## **Putting an App on Your Phone or Tablet**

1) Go to App Store, Play store or Amazon Apps

There are different apps depending on your phone or tablet

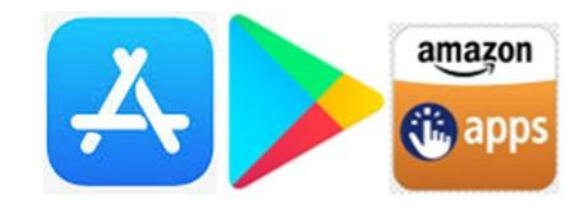

3) Type what you are looking for into the search bar and click on

**Search** 

2) You can scroll through the options or search for something specific. Click on the Search magnifying glass

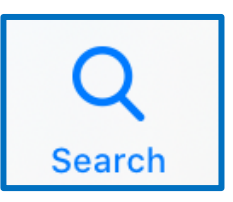

- 4) Check whether the app is free or there is a cost. Some apps offer basic access for free
- 5) Click on Download or Get

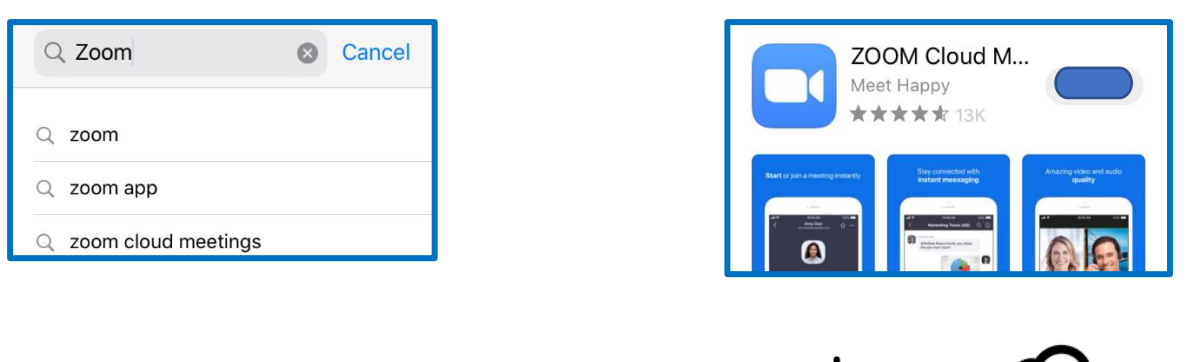

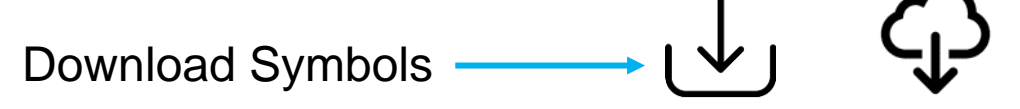

6) Once your app is downloaded you can open it immediately and an icon will appear on your screen.

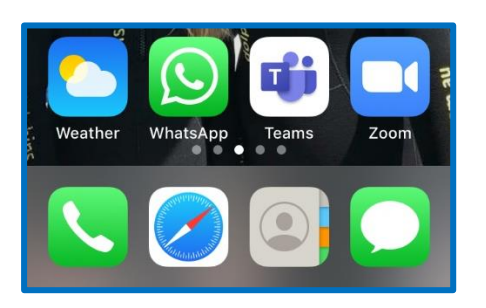